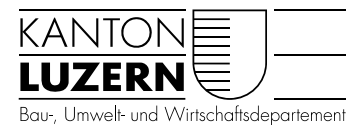

Umwelt und Energie (uwe) Gewässer & Boden

# Anleitung: Gesuchseingabe Erdwärmesonde

Die vorliegende Anleitung hilft der digitalen Gesuchseingabe für Erdwärmesonden (EWS).

# **Vorbereitung Gesuchseingabe: Erdwärmesonde zulässig? Abklärungen notwendig?**

- Die Karte der 'Erdwärmenutzung' gibt Auskunft, ob eine EWS zulässig oder nicht zulässig ist resp. ob vorgängig Abklärungen bei der Dienststelle uwe notwendig sind. Die Informationen erscheinen, wenn Sie den EWS-Standort auf der Karte anklicken.
- Wenn EWS zulässig sind (X Kartenabfrage = nur 'EWS zulässig'), mit Link >Gesuch erfassen fortfahren.
- Falls EWS nicht zulässig sind (X Kartenabfrage = 'EWS nicht zulässig', neben anderen), kann keine Bewilligung erteilt werden (Eingabe abbrechen).
- Wenn am geplanten Standort vorgängig Abklärungen notwendig sind (X Kartenabfrage = 'EWS abklären', neben anderen), sind Abklärungen per mail mit Angabe der Parzellen-Nr. und Grundbuch über [erdwaermesonden.uwe@lu.ch](mailto:erdwaermesonden.uwe@lu.ch) vorzunehmen.

# **Gesuch Erdwärmesonde, 1. Allgemeine Angaben**

- Alle Felder mit Bezeichnung **\* sind Pflichtfelder,** sie müssen ausgefüllt werden. Unausgefüllte Pflichtfelder werden rot angezeigt.
- Mit den Angaben zum **Standort Anlage** auf der 1. Seite wird im hinteren Teil des Gesuches die EGID-Nummer (eidg. Gebäude-Identifikator) automatisch eingetragen, soweit diese bereits besteht.
- Wenn **Adressen** nicht benötigt werden (Gesuchsteller gleich wie Grundeigentümer) resp. noch unbekannt sind (z.B. Bohrfirma), können diese weggelassen werden.
- Bezeichnen Sie die **Rechnungsadresse** für die Inrechnungstellung der Verfahrenskosten.

# **Gesuch Erdwärmesonde, 2. Standort**

- Mit dem Link >Grundbuchplan können Sie die **Grundstücknummer und Grundbuch**  für die Parzelle, auf der die geplante EWS erstellt werden soll, herauslesen. Die Information erscheint beim Anklicken der Parzelle (X Kartenabfrage unter 'AV Liegenschaften').
- Über den Link >Gewässerschutz können Sie den **Gewässerschutzbereich** abklären. (X Kartenabfrage unter 'Gewässerschutz').

#### **Gesuch Erdwärmesonde, 3. Anlage**

- Geben Sie die **Anlagedaten** zu der/den EWS und der Wärmepumpe an. Pro Gesuch kann nur eine Heizungsanlage im Sinne eines Wärmepumpensystems (mit einer oder mehreren EWS) eingegeben werden.

# **Gesuch Erdwärmesonde, 4. Beilagen**

- Mit dem Gesuchsformular ist immer ein **Grundstückplan mit eingetragenem Bohrstandort** Massstab 1:200 bis 1:500 einzureichen. Diesen können Sie mit einem Ausdruck des >Grundbuchplanes erstellen und den Bohrstandort mit Massangaben eintragen.

# **Gesuch Erdwärmesonde, 5. Abschluss Dateneingabe und -übermittlung**

- **Richtigkeit** und **Vollständigkeit** der Daten und Unterlagen prüfen, Notwendigkeit für weitere Unterlagen abklären.
- Angaben betreffend Bewilligungsverfahren und insbesondere der Baubewilligungspflicht entnehmen Sie den Informationen [zur Erdwärmenutzungkarte.](https://uwe.lu.ch/-/media/UWE/Dokumente/Themen/Gewaesser/Erdwaerme_Geothermie/Informationen_Erdwrme.pdf)

# **Abschluss; 6. Gesuchseingabe**

- Das Gesuch ausdrucken über Link >pdf-Gesuchsformular zum Ausdrucken, unterschreiben und mit den Beilagen per Post oder als Scan der Dienststelle uwe einsenden (Dienststelle Umwelt + Energie, Postfach 3439, 6002 Luzern oder [erdwaermeson](mailto:erdwaermesonden.uwe@lu.ch)[den.uwe@lu.ch\)](mailto:erdwaermesonden.uwe@lu.ch). Grundbuchplan mit Bohrstandort und Massangaben nicht vergessen.
- Unvollständige oder fehlerhafte Gesuche werden zurückgewiesen, ebenso Gesuche in nicht zugelassenen Zonen, mit fehlender Vorabklärung oder ohne Einverständniserklärung des Nachbars bei Unterabständen.

Luzern, Mai 2023